# **Toy BASIC Reference Manual**

**Steve Toner**

Revision 1.0 June 2017

Copyright © 2017 by Stephen G. Toner

toybasiccomputer@gmail.com

All rights reserved. This book or any portion thereof may not be reproduced or used in any manner whatsoever without the express written permission of the publisher except for the use of brief quotations in a book review or scholarly journal.

# **Conventions**

The following conventions are used in this document:

Literal text (e.g., a keyword or command) is shown in ALL CAPS. Some command or statements fields are shown in angle brackets:

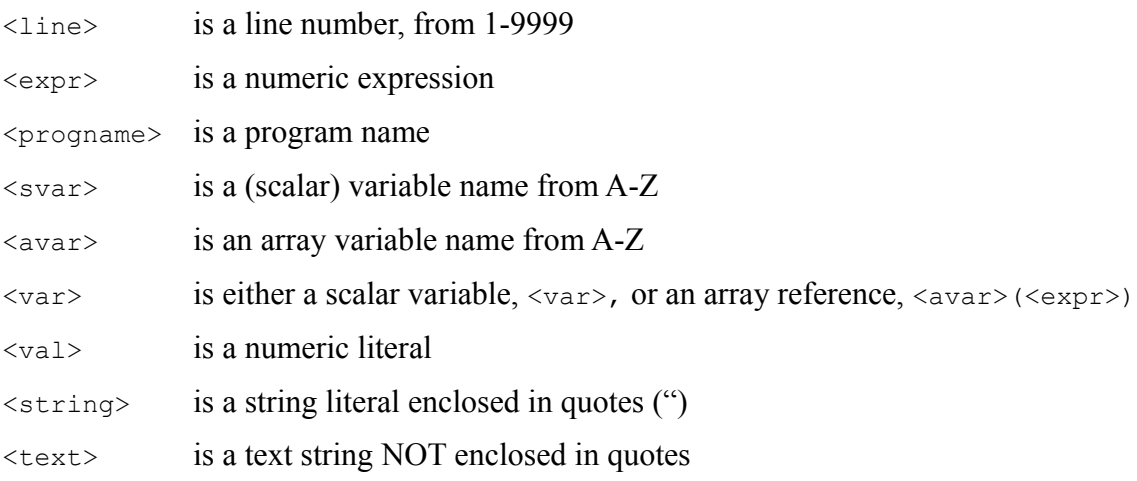

### *Optional Fields*

Optional parameters are enclosed in square brackets: LIST [<line>]

### *Multiple Valid Parameters*

If there is more than one acceptable option for a field, the valid options are shown in curly braces: FOOBAR {<string>|<expr>}

In this example, you must provide either a <string> or an <expr> with the FOOBAR command or statement.

### *Typefaces*

*THIS TYPEFACE IS USED TO SHOW USER INPUT* THIS TYPEFACE IS USED TO SHOW OUTPUT

### *Keyboard Input*

Pressing the ENTER or RETURN key is shown as:  $\sim$ 

Pressing the Backspace or Delete key is shown as: ←

Holding down the Control key while pressing a key is shown as: ctrl-S

## **Table of Contents**

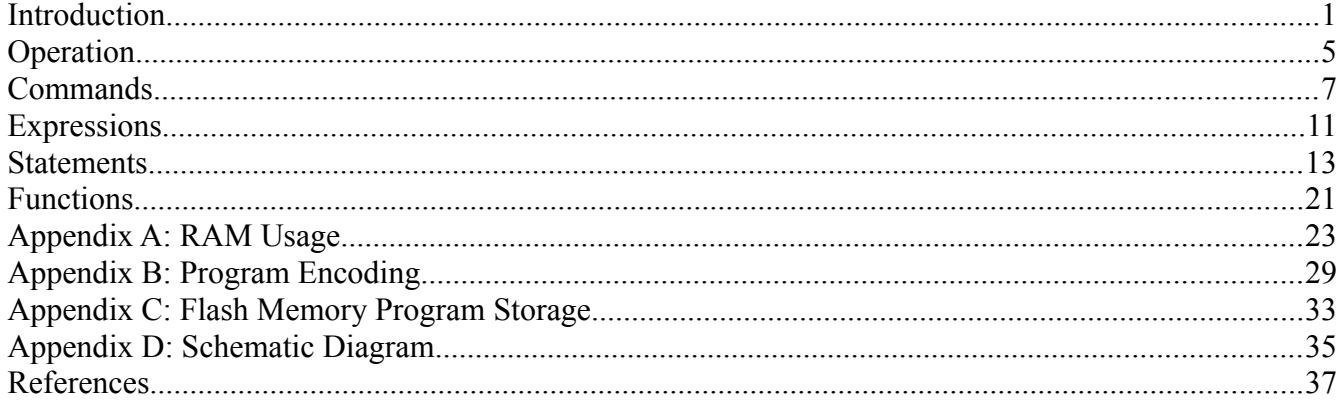

The Toy BASIC Computer is a small computer based on the Microchip PIC18F26K22 processor that implements a stripped-down version of the BASIC programming language[1]. It interfaces to a terminal (or more likely, a terminal program running on another computer) via RS-232 and includes non-volatile memory to store up to 64 BASIC programs. Due to the limited amount of RAM in the processor, program size is limited to something less than 4K bytes. The BASIC interpreter implementation uses a variety of tricks to minimize RAM usage, but still has numerous limitations. That's why it's called Toy BASIC.

### *The BASIC Programming Language*

The BASIC (Beginner's All-purpose Symbolic Instruction Code) was conceived by John Kemeny and Thomas Kurtz at Dartmouth College. The initial implementation was completed in 1964. Even though it was still the early days of computing, Kemeny believed that everyone should be computer literate, realizing that computers would "have a significant effect on all businesses and most private lives" in the future and desired to enable students in fields other than science and mathematics to program them.

But there is a downside to learning BASIC. Edgser Dijkstra wrote in [7]:

*It is practically impossible to teach good programming to students that have had a prior exposure to BASIC: as potential programmers they are mentally mutilated beyond hope of regeneration.*

Consider yourself warned. However, if you wish to become "mentally mutilated beyond hope of regeneration," I give you Toy BASIC.

### *Background*

I had a couple of PIC18F26K22 microcontrollers left over from a project, and was looking for something fun to do with them. These are 8-bit processors in 28-pin packages with 64kB of program memory and 3896 bytes of RAM. This is an unusually large amount of memory for an 8-bit PIC® processor, so I wanted a project that would make use of it. Something made me think of BASIC; it might have been a video on YouTube. In any case, it seemed a good project. Many people were introduced to computers via BASIC, and forty years ago a single-chip computer that ran BASIC would have been incredibly cool (today it's just a joke). So BASIC it would be... I decided on a requirement that the implementation be complete enough to run a version of the "Hunt the Wumpus" program.

### *Hardware Features*

Powered by micro-USB port.

You probably have an old phone charger lying around that you can use to power the device.

Field-upgradeable firmware.

Implements In-Circuit Serial Programming (ICSP™) so that firmware updates can be easily applied.

Power and Running indicators.

LEDs show that the unit is getting power, and that it has properly initialized.

RS-232 interface.

Just like in the 1970s, the device communicates via an RS-232 serial port to a terminal (or terminal emulator running on your real computer). Multiple data rates are supported.

Built-in program storage.

The computer has 256KB of flash memory to store your BASIC programs so you don't have to type them in every time or load them through the serial port.

### *Software Features*

Implements a subset of the BASIC programming language. The code is written in assembly language to make most efficient use of scarce RAM.

Program lines are "compiled" on entry and stored in RAM in an intermediate form that both saves precious RAM space and makes execution of the code easier and faster. See Appendix B for details.

Supports integer numeric values between -32768 and 32767 (inclusive).

Supports single-letter variable names.

Supports one-dimensional arrays. Array names are a single letter, and an array may have the same name as a variable.

### *Keyboard Shortcuts and Standardized Output*

Toy BASIC allows several shortcuts when entering a program to minimize typing effort:

- The LET keyword is optional;
- A semicolon (;) may be used in place of the PRINT keyword;
- Spaces are not necessary in statements and expressions, or before or after keywords (except between the variable name and GOTO or GOSUB keyword in an ON...GOTO or ON...GOSUB statement);
- Leading zeros are not necessary in line numbers.

However, when a program is LISTed, it is always displayed in a standard format:

- Line numbers are always displayed as 4 digits;
- The LET keyword is always displayed;
- The PRINT keyword is always displayed;
- Extra spaces are removed from the line;
- Keywords are set off by spaces

Example:

```
*10X=(7+8)/3 (user enters program using shortcuts)
*20;X
*30END
*LIST
0010 LET X=(7+8)/3 (listing shows program in standard format)
0020 PRINT X
0030 END
*
```
### *Limitations*

Every BASIC language implementation is different, with its own quirks, limitations and extensions. These are the limitations of the Toy BASIC implementation, along with a discussion of why each limitation exists.

Only upper-case is supported.

This is a throwback to the way things used to be when BASIC was first implemented. The I/O devices were typically Teletype Model ASR-33 terminals.

Floating point is not supported.

OK, I'm just lazy. Integers require 2 bytes of RAM per variable. Floating point would require 4 bytes (or more) per. Plus a whole lot more firmware (that's the lazy part). Maybe in the future.

Only single-character variable names are supported.

A full BASIC implementation allows variable names that are a single letter (e.g., I) or a single letter followed by a digit (e.g., A1, Z7). Each variable takes up 2 bytes of RAM. Limiting the number of variables to 26 (A-Z) allows all the space for variables to be preallocated (that's only 52 bytes) without seriously impacting available program memory. Allowing for single letter plus single letter/single digit variable names would require eleven times as much memory (572 bytes), or a bunch of PIC® code (plus more than 1 extra byte of RAM per variable) to keep track of which variables were actually being used.

No string variable support.

It would be easy enough to add this, but allocating string memory would take away from program memory (only when string variables were used). May be added in the future.

Two-dimensional arrays are not supported.

A full BASIC implementation would support one- or two-dimensional arrays. Toy BASIC only supports one-dimensional arrays, but there is nothing that you can do with two-dimensional arrays that you can't do with one-dimensional arrays (and a bit more work on the programmer's part).

Maximum array size is 126 elements

Well, it just is. This saves a bit of memory overhead. And it's enough to run Hunt the Wumpus.

No user-defined functions.

The DEF FNx functionality is not supported.

No file I/O.

You can save your program to the built-in flash storage device, but you can't create files in your program on the device.

### *Pre-installed Sample Programs*

Toy BASIC comes with several sample BASIC program pre-installed. These were used to test the functionality of the implementation, and provide coding examples for a novice programmer who wishes to learn the BASIC language. Some of these programs are based on the classic book *BASIC Computer Games* [6] and modified to run on the Toy BASIC computer.

The programs are:

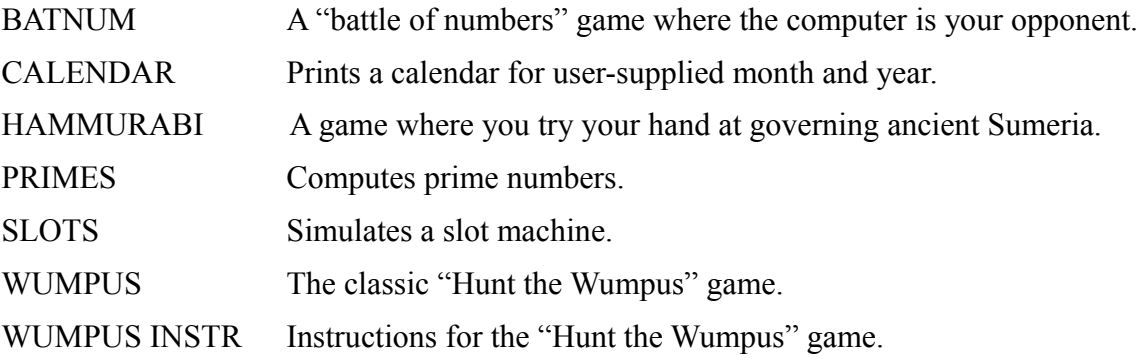

### *Hardware*

To use the Toy BASIC computer, do the following:

#### **Connect the RS-232 terminal**

The Toy BASIC computer communicates with a terminal using an RS-232 serial interface. It has a Female DB9 connector that supplies the RS-232 signals. If you are using a USB-to-RS-232 adapter on your PC, then it should have a male DB-9 connector that will plug directly into the connector on the Toy BASIC computer board. If your computer uses a DB-25 connector for its serial port, then you will need an adapter to connect between the two. If you're using a printing terminal, install jumper J1. Leave it unjumpered for a CRT. The jumper setting determines how deleted characters are indicated: on a printing terminal, a back-arrow (or underscore) character is echoed; on a CRT, the last character is erased from the screen.

#### **Select the baud rate**

Baud is just a fancy word for data signaling rate. Oh, it's more complicated than that, but you don't really want to know. Look it up if you're curious. Anyway, both devices (the Toy BASIC computer and your terminal) must be set to the same rate in order to communicate. The following data rates are supported: 300, 1200, 2400, 9600, 19200, 38400, 57600 and 115200 bits per second (bps). You set the rate with DIP switches on the Toy BASIC PC board; the switch settings are printed on the board. As to whether setting a switch to ON represents a 0 or a 1, don't worry about it – it'll work either way. If you're a normal person and ON means 1, then that will work. If you're an electronic engineer who knows that ON typically means the input is grounded and therefore represents a value of 0, go ahead and set the switches that way. The wonder of having an extra switch allows it to work either way. For a proper retro experience use a low baud rate (300 or 1200).

#### **Connect the power**

The Toy BASIC computer is powered by a micro USB connector. You can use an old phone charger if it's got the right connector. It draws less than 100ma, so any power supply will do. Or you can connect it to a USB port on your computer.

When power is applied, Toy BASIC displays a welcome message that indicates the version and build date of the firmware, and a fortune. This is followed by a READY message and the command prompt  $(*)$ :

TOY BASIC REV 1.0 MAY 1, 2017 EVERYTHING OLD IS NEW AGAIN READY \*

There are two LEDs on the board: one labeled Power and one labeled Running. Both of these should light up and the Toy BASIC computer should start communicating with your terminal. If the Power LED does not light, you've got a problem with your power supply. If the Running LED does not light up, there is some internal problem that prevented the Toy BASIC computer from initializing properly. If both LEDs come on but you get garbled output on your terminal, most likely the baud rates of the two devices do not match. If you get no output at all, check your serial cable. The Toy BASIC port is wired as a DCE port, with transmitted data on pin 2 and received data on pin 3.

### *Keyboard Input*

Toy BASIC supports several special characters to control operation.

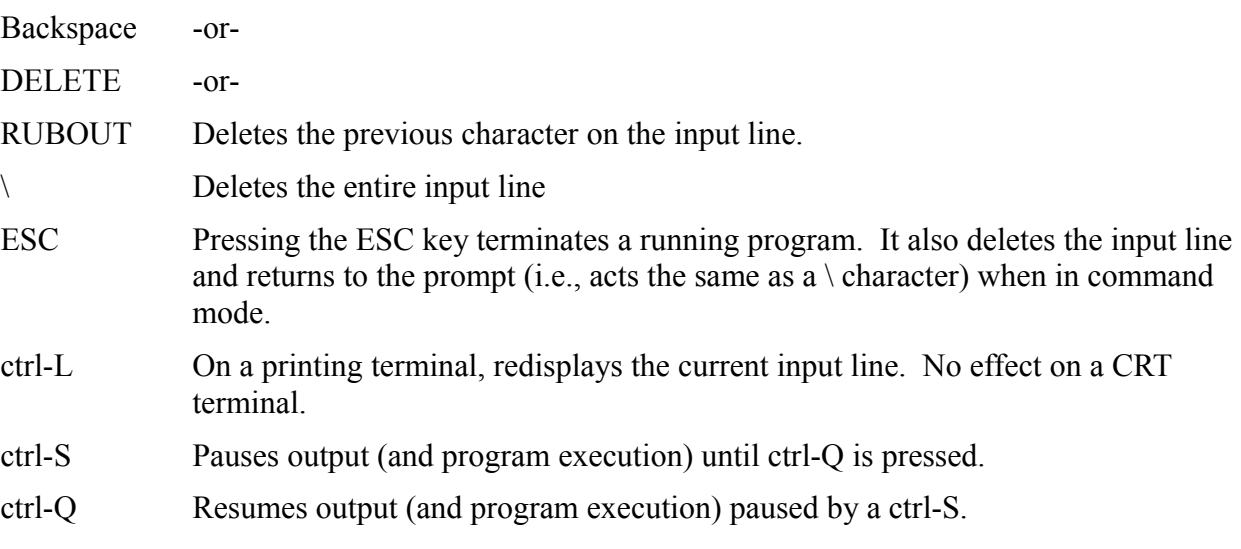

Commands control program loading and execution. The command prompt is an asterisk (\*). Commands are entered at the prompt and executed immediately.

### *CONTINUE*

The CONTINUE command resumes execution of a stopped program (either one that executed a STOP command or was stopped by pressing the <ESC> key) from the point where it was stopped. It can also be used to resume execution after the program stops due to an error; in this case, the line that caused the error is re-executed. This allows the programmer to modify the bad line of code and resume execution.

Syntax: **CONTINUE**

#### Example:

```
STOPPED AT 0110
*CONTINUE
DIVIDE BY ZERO AT 0120
*LIST 120
0120 LET A=B/C+1
*120 A=B/(C+1)
*CONTINUE
```
### *DELETE*

The DELETE command deletes a program from long-term storage. The user is asked to confirm his desire to delete the program. A Y (yes) conforms the deletion, an N (no) or ESC aborts the request.

```
Syntax: DELETE <progname>
```
Example:

```
*DELETE TESTPROG
ARE YOU SURE? Y
*
```
### *DIR*

The DIR command lists the names of the programs that are saved in long-term storage and the size of each.

Syntax: **DIR** 

#### Example:

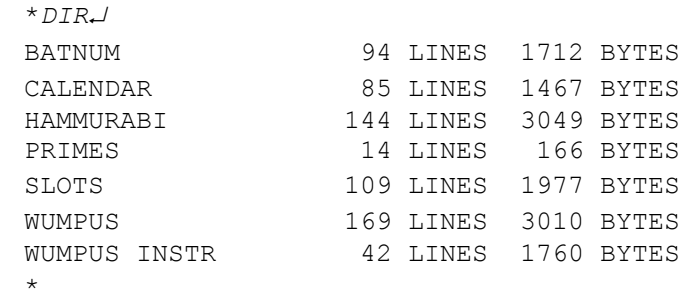

### *LIST*

The LIST command outputs the current program, or a single line of the current program, in ASCII to the RS-232 port.

Syntax: **LIST [<line>]**

#### Example:

```
*LIST 20
0020 PRINT "HELLO WORLD"
*LIST
0010 REM TEST PROGRAM
0020 PRINT "HELLO WORLD"
0030 END
*
```
### *LOAD*

The LOAD command recalls a program from long-term storage into RAM so that it may be edited or run. This command does not merge the new program with a program in memory: any current program in memory is erased completely before the new program is loaded.

#### Syntax: **LOAD** <progname>

Example:

```
*LOAD WUMPUS
READY
*
```
### *NEW*

The NEW command erases the current program from memory.

Syntax: **NEW** 

#### Example:

```
*<i>NEW</i>READY
*
```
### *RENUMBER*

The RENUMBER command renumbers the statements in the current program.

Syntax: **RENUMBER**

Example:

```
*RENUMBER
READY
*
```
The renumbered program starts at line 10, and increments the line number by 10 for each subsequent line of the program.

### *RUN*

The RUN command clears all variables, initializes the random number generator and starts execution of the current program.

Syntax: **RUN** 

Execution begins at the lowest line number.

### *SAVE*

The SAVE command writes the current program to long-term storage so that it may be recalled later. If a program with the same name already exists, the user is prompted to confirm that he will overwrite the existing program. A Y (yes) response saves the program, overwriting the old version. An N (no) or ESC leaves the existing saved program unchanged.

Syntax: **SAVE <progname>** 

 $\epsilon$  sprogname  $\epsilon$  can be up to 15 characters long and may contain any printing character that you are allowed to enter. Spaces are allowed in a  $\alpha$  sprogname as well.

Example:

```
*SAVE TESTPROG
PROGRAM ALREADY EXISTS. OVERWRITE IT? Y
*
```
### *SIZE*

The SIZE command displays the program size in lines and the amount of program memory used and still available.

Syntax: **SIZE**

Example:

```
*SIZE
PROGRAM SIZE: 94 LINES.
MEMORY USED: 1712 BYTES; AVAILABLE: 1616 BYTES
*
```
### *WARRANTY*

The WARRANTY command prints the warranty disclaimer from the GNU license.

#### Syntax: **WARRANTY**

#### Example:

\**WARRANTY*

#### DISCLAIMER OF WARRANTY

THERE IS NO WARRANTY FOR THE PROGRAM, TO THE EXTENT PERMITTED BY APPLICABLE LAW. EXCEPT WHEN OTHERWISE STATED IN WRITING THE COPYRIGHT HOLDERS AND/OR OTHER PARTIES PROVIDE THE PROGRAM "AS IS" WITHOUT WARRANTY OF ANY KIND, EITHER EXPRESSED OR IMPLIED, INCLUDING, BUT NOT LIMITED TO, THE IMPLIED WARRANTIES OF MERCHANTABILITY AND FITNESS FOR A PARTICULAR PURPOSE. THE ENTIRE RISK AS TO THE QUALITY AND PERFORMANCE OF THE PROGRAM IS WITH YOU. SHOULD THE PROGRAM PROVE DEFECTIVE, YOU ASSUME THE COST OF ALL NECESSARY SERVICING, REPAIR OR CORRECTION. \*

Toy BASIC supports two types of expressions: string literals and numeric expressions.

### *String Literals*

String literals are used in PRINT statements.

A string literal is enclosed in double quotes. Valid characters are ASCII characters with values from 20 hex through 5F hex, excluding 22 hex (double quotes). These include space, all upper case alphabetic characters (but not lower case), digits 0-9 and the following additional printing characters:

!#\$%&'()\*+,-./:;<=>?@[\]^

Example string literals:

"WHEN IN THE COURSE OF HUMAN EVENTS" "1024" "TO: TOMLINSON@BBN" "\$5.00 FOR A CUP OF COFFEE???"

### **Numbers**

Toy BASIC only supports 16-bit signed integers. This provides a range of -32768 to 32767 (inclusive) for all numeric values.

### **Variables**

Toy BASIC supports two kinds of variables: scalar and array. A scalar variable is named by a single letter (A-Z) and holds a 16-bit integer value. An array is also named by a single letter (A-Z), but may contain more than one element, each of which holds a 16-bit integer value. An array variable may have the same name as a scalar variable, but they are different variables in completely different memory locations.

### *Functions*

Functions are named by a three-letter name. Toy BASIC implements a limited number of built-in functions.

### *Numeric Expressions*

A numeric expression is a combination of numeric values, variables and function calls bound together by arithmetic operations. Expressions may also contain parentheses to modify the default precedence rules when evaluating an expression.

### **Operations**

There are two unary operators:  $+$  and  $-$ , and five binary operators:  $+$ ,  $-$ ,  $*$ ,  $/$ , and  $\wedge$ .

Expression are evaluated from left to right, and the order of precedence of the operators is:

- 1. Expressions in parentheses. When parentheses are nested, the innermost expression is evaluated first
- 2. Exponentiation  $(^\wedge)$
- 3. Unary  $+$  or  $-$
- 4. Multiplication and division  $(*, /)$
- 5. Addition and subtraction  $(+/-)$

Thus,  $-3^2$  is evaluated as  $-9$ . The  $3^2$  subexpression is evaluated first, followed by the unary  $-$ .

 $2*(3+5)/4$  gives a result of 4. The parenthesized expression  $(3+5)$  is evaluated first, giving a result of 8. Then 2\*8 is evaluated, giving a result of 16. Finally, 16/4 is evaluated, giving a result of 4.

Equal priority operators are evaluated from left to right. This is important to keep in mind, as Toy BASIC uses integer arithmetic, and some precision can be lost. 2\*5/3 gives a result of 3 (equivalent to 10/3), while  $2*(5/3)$  gives a result of 2 (equivalent to  $2*1$ ).

A BASIC program is made up of statements. Each statement consists of a line number followed by a keyword specifying the operation to be performed, optionally followed by additional arguments for the operation. Statements are entered at the command line prompt (\*), but rather than being executed immediately they are stored in RAM to create the program.

### *Line Numbers*

Line numbers are integer values between 1 and 9999 inclusive. Normal program execution is in line number order (though the program may be entered out of order – a LIST command will always show the program in order). GOTO, GOSUB, RETURN and NEXT commands cause the program to execute out of order.

Entering a statement with a line number that already exists in the program will cause the new statement entered to replace the existing statement. Just entering a line number will delete that line in the current program, if it exists.

### *DIM*

The DIM statement allocates space for ("dimensions") an array variable. Only one-dimensional arrays are allowed. The maximum size of an array is 126 elements. Array variables are accessed by specifying the array variable name (a single letter), and the index into the array in parentheses. Array indexes start at 1.

Syntax: **<1ine> DIM <avar>(<val>)** 

Examples:

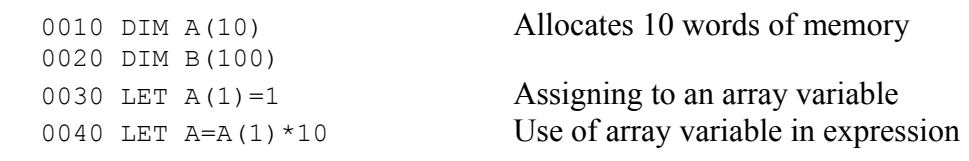

### *END*

The END statement terminates execution of the program. The program has "completed" and cannot be resumed with the RESUME command. There can be more than one END statement in a program, and END does not have to be the last line (i.e., highest line number) of a program. It is merely the last line to be executed.

Syntax: <line> END

#### Examples:

```
0010 GOSUB 1000
0020 PRINT "WORLD"
0030 END
1000 PRINT "HELLO";
1010 RETURN
```
### *FOR-NEXT*

The FOR statement begins an iterative loop. Statements between a FOR statement and its matching NEXT statement are executed as long as the loop conditions hold true. The FOR and NEXT statements specify a *control variable*, which can be any scalar variable. The FOR statement specifies the starting value for the control variable, the terminating condition, and optionally the value to increment or decrement the control variable by for each iteration of the loop (the STEP value). If no STEP value is specified, a value of 1 is used.

The NEXT statement indicates the end of a loop. Control transfers back to the matching FOR statement, which increments or decrements the control variable and checks the termination condition.

#### Syntax: <line> FOR <var>=<expr> TO <expr> [STEP <expr>] **<line> NEXT <var>**

When the termination condition is met (whether on the initial FOR statement or after some number of iterations through the loop), the program continues execution at the line following the loop's NEXT statement.

Nested FOR-NEXT loops are allowed (up to a maximum nesting level of 15).

#### Examples:

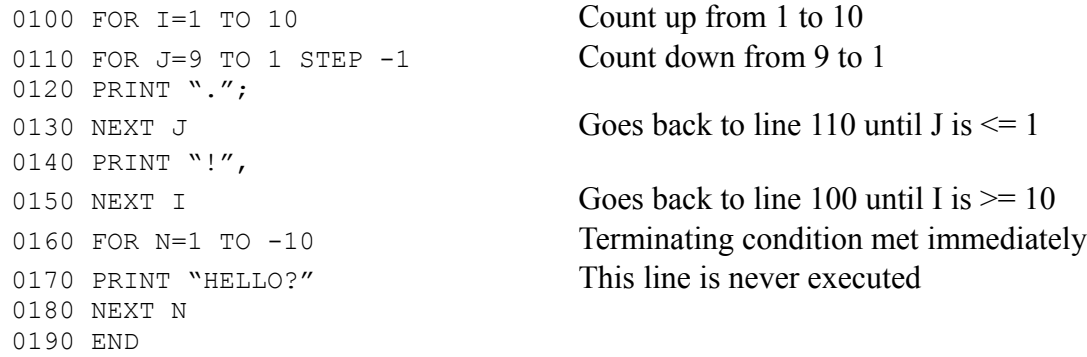

### *GOSUB-RETURN*

The GOSUB statement transfers control to the specified line in the program (a "subroutine") and remembers where it came from. A RETURN statement returns control to the line following the GOSUB line. Nested GOSUB calls are allowed, up to a depth of 16 calls.

Syntax: <line> GOSUB <line> **<line> RETURN**

#### Examples:

```
0100 LET A=10
0110 GOSUB 0200
0120 LET A=1000
0130 GOSUB 0200
0140 END
0200 REM IT IS OK FOR A REM STATEMENT TO BE THE TARGET OF GOTO OR GOSUB.
0210 PRINT A, A*10
0220 RETURN
```
### *GOTO*

The GOTO statement transfers control to the specified line in the program. If the specified line number does not exist in the program, an error occurs.

Syntax: <line> GOTO <line>

#### Examples:

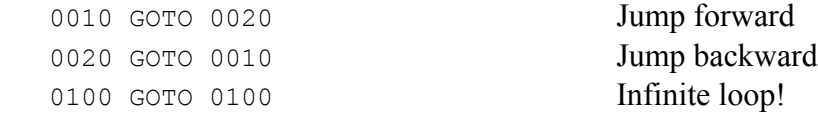

### *IF*

The IF statement optionally transfers control to another statement in the program, depending on the result of a comparison between two expressions. If the comparison succeeds, control is transferred to the specified line number. If the comparison fails, program execution continues at the next statement following the IF statement.

#### Syntax: <line> IF <expr1> <relop> <expr2> THEN <line>

 $\langle$ relop $\rangle$  is one of the following:

- $=$  Transfers control to  $\langle$ line $\rangle$  if  $\langle$ expr1 $\rangle$  is equal to  $\langle$ expr2 $\rangle$
- $\langle \rangle$  Transfers control to  $\langle \text{line} \rangle$  if  $\langle \text{expr1} \rangle$  does not equal  $\langle \text{expr2} \rangle$
- > Transfers control to <line> if <expr1> is greater than <expr2>
- >= Transfers control to <line> if <expr1> is greater or equal to <expr2>
- < Transfers control to <line> if <expr1> is less than <expr2>
- $\leq$  Transfers control to  $\langle$ line $\rangle$  if  $\langle$ expr1 $\rangle$  is less than or equal to  $\langle$ expr2 $\rangle$

Examples:

```
0100 LET A=10
0110 IF A<10 THEN 0200
0120 IF A>1000 THEN 0200
0130 IF A=(A+1) THEN 0200
0140 IF A*A<>A^2 THEN 0200
0150 IF SGN(A)<=0 THEN 0200
0160 IF RND(A)>=A THEN 0200
0170 END
0200 PRINT "WE SHOULD NEVER GET HERE!"
0210 END
```
### *INPUT*

The INPUT statement reads the value of one or more variables form the keyboard. The variables may be scalar variables or array references. It displays a '?' prompt and then allows the user to enter a list of comma-separated integer values, which are assigned to the specified variables. Extra values entered by the user are ignored. If the user does not enter a sufficient number of values, or enters invalid numeric values (a string, say), then the INPUT statement ignores the input line, outputs '\?' and the user must re-enter the line correctly.

Syntax: <1ine> INPUT <var>[,<var>...]

#### Examples:

```
0010 DIM A(6)
0020 PRINT "ENTER BIRTHDAY (MONTH,DAY,YEAR)";
0030 INPUT M,D,Y
0040 FOR I=1 TO 6
0050 PRINT "HOW MUCH IS IN ACCOUNT #"; I;
0060 INPUT A(I)
0070 NEXT I
```
### *LET*

The LET statement assigns a value to a variable. The LET keyword is optional.

Syntax: <line> LET <var> = <expr> **<line> <var> = <expr>**

#### Examples:

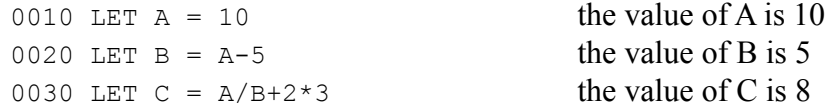

### *ON...GOTO and ON...GOSUB*

The ON...GOTO and ON...GOSUB commands transfer control to one of a number of lines, depending on the value of the specified variable. The first line number in the list corresponds to a variable value of 1. If the value of the variable is less than 1 or greater than the number of target line numbers, execution continues at the instruction following the ON...GOTO or ON...GOSUB statement.

Syntax: <line> ON <var> GOTO <line>[, <line>...] **<line> ON <var> GOSUB <line>[, <line>...]**

Examples:

```
0010 LET A=10
0020 ON A GOTO 100, 110, 120 goes to line 30
0030 LET B=-1
0040 ON B GOSUB 400 goes to line 500050 LET C=3
0060 ON C GOTO 100, 110, 120 goes to line 120
```
### *PRINT*

The PRINT statement displays output on the terminal. The output consists of fields comprised of string literals and numeric expressions. Blank lines are also supported (i.e., PRINT with no string literal or expression specified). Two separators are permitted between fields:

- A comma following a string or expression causes the next field to be printed at the next tab column. Tab stops are every 8 columns. If printing a field would exceed the maximum output line length, it will automatically be moved to the next line.
- A semicolon following a string or expression leaves one space between the current field and the next field.

The PRINT command normally sends a carriage return/line feed to the terminal after printing the specified fields. However, the PRINT line may end with a comma or semicolon. In that case, no carriage return/line feed is sent and output will continue on the same line.

Syntax: **<line> PRINT**  ${\text{Katrix}}$  {  ${\text{Suring}}$ } {  ${l, |;}$  } {  ${\text{Sstring}}$  } {  ${\text{Sstring}}$ }  ${\text{Sspring}}$ }  ${\text{Sign}}$ 

### *RANDOMIZE*

The RANDOMIZE statement resets the random number generator to start at a different value when the RND function is called. By default (i.e., if RANDOMIZE is not used), the RND function will return the same sequence of random numbers each time the program is run. This is by design and helps when debugging programs that use random numbers.

Syntax: <line> RANDOMIZE

Examples:

0020 RANDOMIZE

### *READ/DATA*

The READ and DATA statements are used to initialize variables, typically arrays although scalar variables can be initialized as well.

The DATA statement supplies a list of values that can be assigned to variables (scalar or array elements) by the READ command. Only constant values are allowed in the DATA list.

DATA statements can appear anywhere in the program; they do not have to precede the READ call that reads from them. The number of elements in a DATA statement does not have to match the number of variables in a READ statement. All DATA statements effectively combine to create a single list; when one DATA statements values are exhausted, Toy BASIC just looks for the next DATA statement to continue supplying data for the current or additional READ statements.

The READ statement reads values from the DATA statements in the program and assigns the values read to the specified variable(s).

```
Syntax: <line> DATA <val>[, <val>...]
           <line> READ <var>[,<var>...]
Examples:
     0010 DIM D(12)
     0020 DATA 31,28,31,30,31,30,31,31,30,31,30,31
     0030 FOR I=1 TO 12
     0040 READ D(I) initializes the D array with the number of days in each month
     0050 NEXT I
     0060 READ A, B, C sets A=1, B=2, C=1230070 DATA 1,2
     0080 DATA 123
```
### *REM*

The REM statement includes explanatory text in a program. REM statements do not affect program operation in any way (except for the slight overhead involved in skipping over them). They are effectively treated as NOP (no-operation) statements. Except that NOP statements don't exist in BASIC. But if they did, they wouldn't do anything.

#### Syntax: <line> REM [<text>]

The <text> may contain any of the characters allowed in string literals (see below). Double quote characters are also allowed, as the <text> does not need to be enclosed in quotes as it does with a string literal.

Examples:

0010 REM THIS PROGRAM SIMULATES 100 COIN FLIPS 0020 REM 0030 REM MORE "EXPLANATION" NEEDED...

### *STOP*

The STOP statement suspends execution of the program. A stopped program may be resumed with the CONTINUE command.

### Syntax: <line> STOP

Examples:

1000 STOP

The following functions are built in. They may be used in a numeric expression.

### *ABS*

Returns the absolute value of the argument.

Syntax: **ABS(<expr>)**

#### Examples:

0010 LET  $A = ABS(-1)$  the value of A is 1 0020 LET  $B = ABS(14)$  the value of B is 14 0030 LET  $C = ABS(7-12)$  the value of C is 5

### *SGN*

Returns the "sign" of the argument: +1 if the argument is positive, -1 if it is negative, and 0 if it is zero.

Syntax: **SGN(<expr>)**

#### Examples:

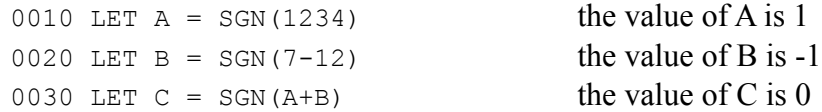

### *RND*

Returns a non-negative pseudo-random number.

Syntax: **RND** (<expr>)

The returned value is between 0 and  $\langle \text{expr} \rangle$ -1, inclusive. Thus,  $\langle \text{expr} \rangle$  must resolve to a positive number. See the description of the RANDOMIZE statement for a discussion of the number sequence generated by calls to the RND function.

#### Examples:

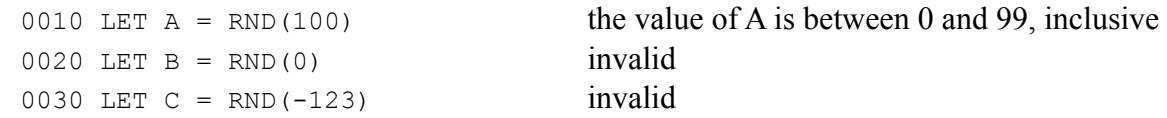

The processor has sixteen 256-byte banks of RAM, numbered 0 through 15. Bank 0 is special in that the first 96 bytes (60 hex) are accessible via the "Access Bank." Bank 15 is special in that only 56 bytes of general purpose memory are available; the rest of bank 15 contains processor Special Function Registers (SFRs).

Toy BASIC uses banks 0 and 1 of RAM for program control, variable and temporary storage. Banks 2 through 14 are used for storing the BASIC program. The 56 bytes of available RAM in bank 15 are used for array variables and READ/DATA statements. This provides 13 full banks or 3328 bytes for program storage. However, the stored program is not the ASCII text as input. See Appendix  $\langle\cdot\rangle$  and Appendix <?> for descriptions of program encoding and compression techniques used to reduce RAM usage.

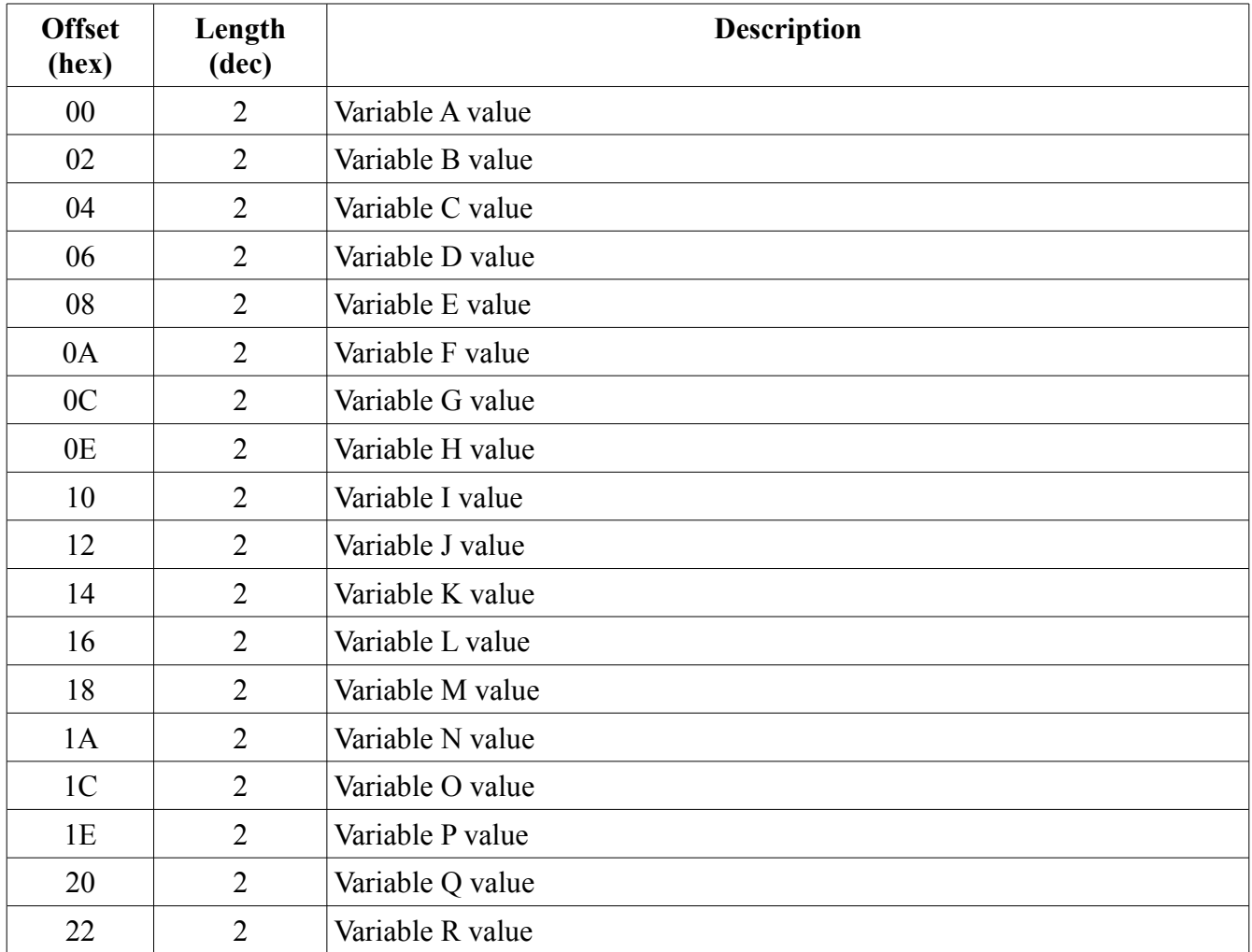

### *Bank 0:*

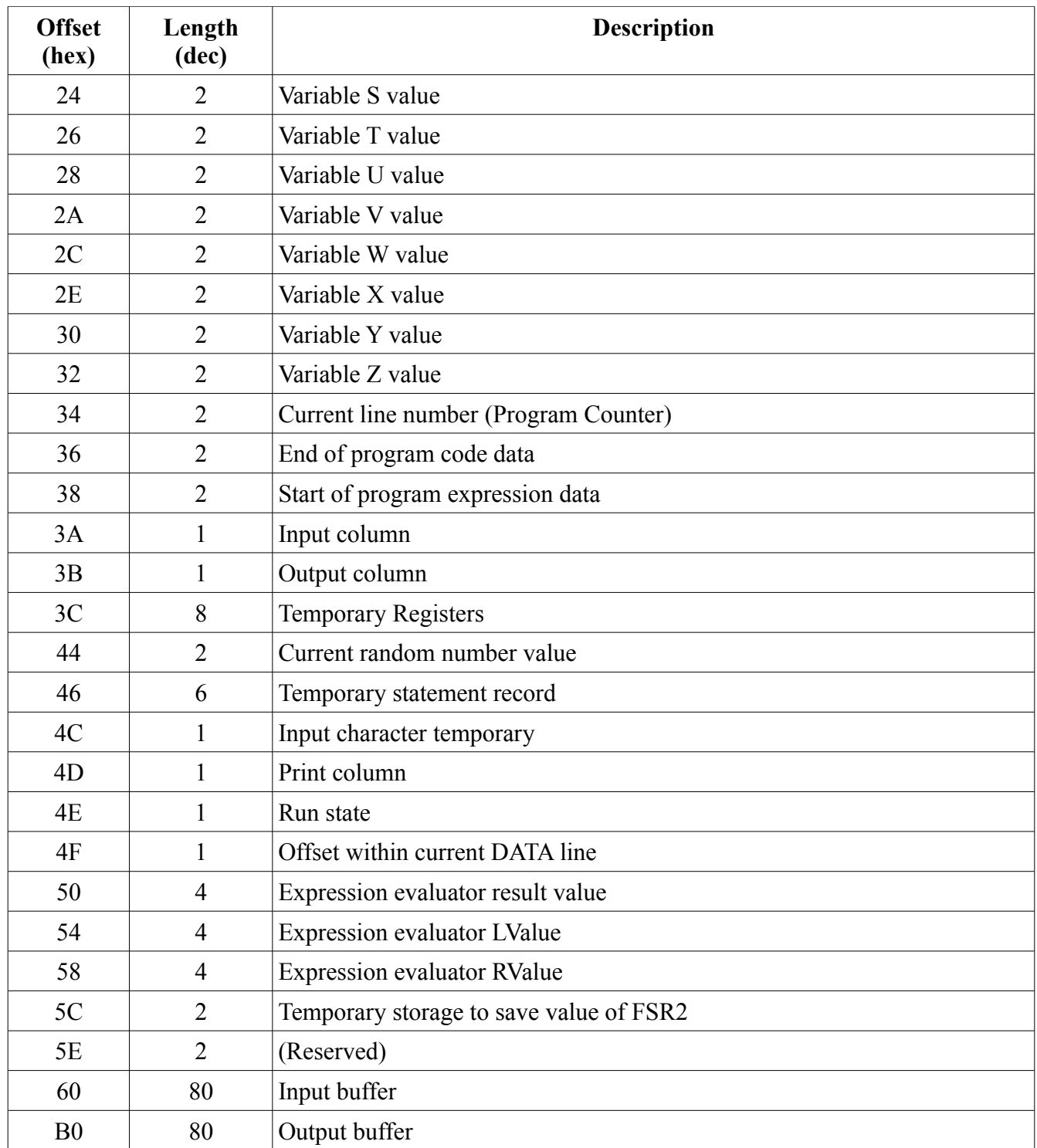

### *Bank 1:*

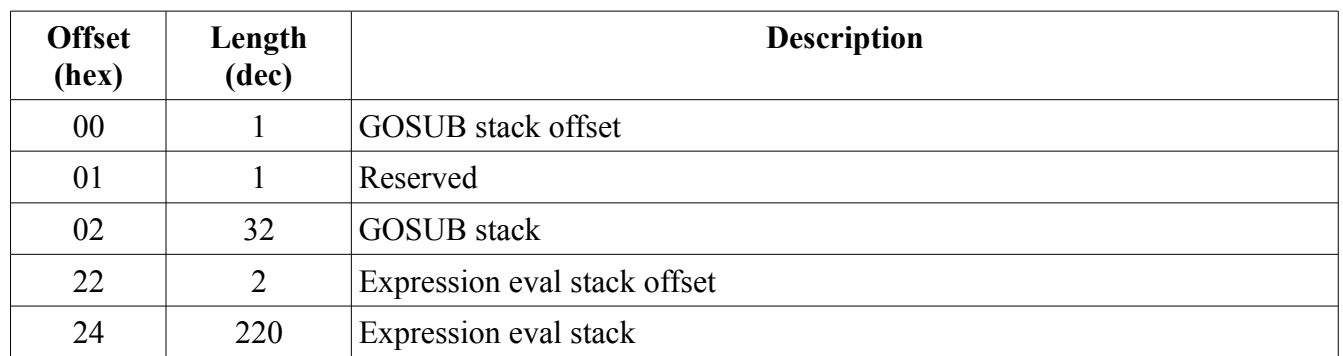

### *Banks 2-14:*

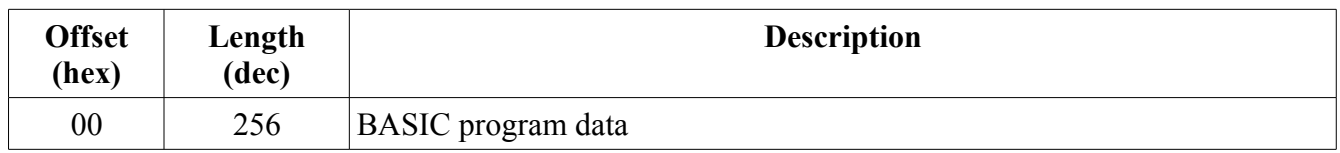

Banks 2-14 are treated as one 3328-byte block of memory, but it contains two types of data: program code data and program expression data. Program code data is stored starting at the lowest address and grows upward. Program expression data is stored starting at the high end of the data space and grows downward. Free space, available to either data type, is in the middle.

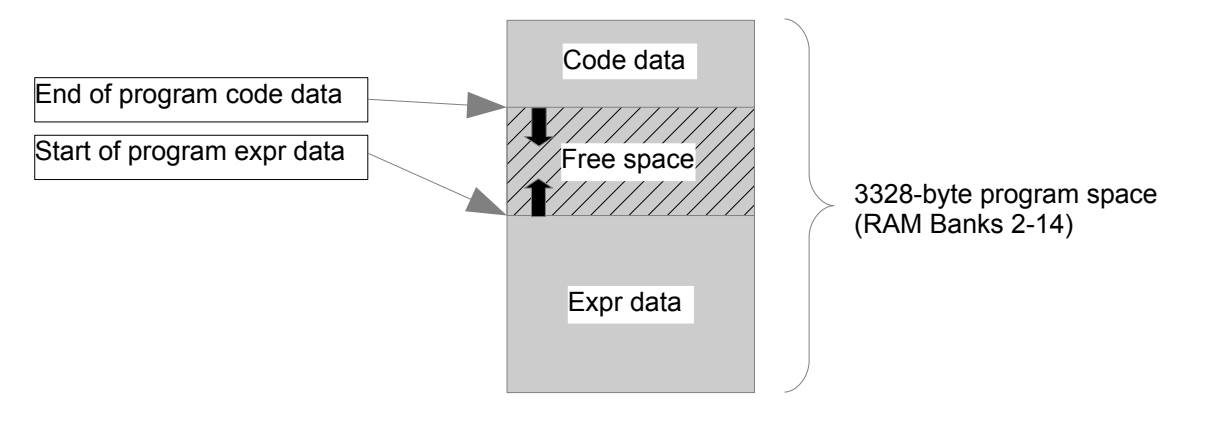

### *Bank 15:*

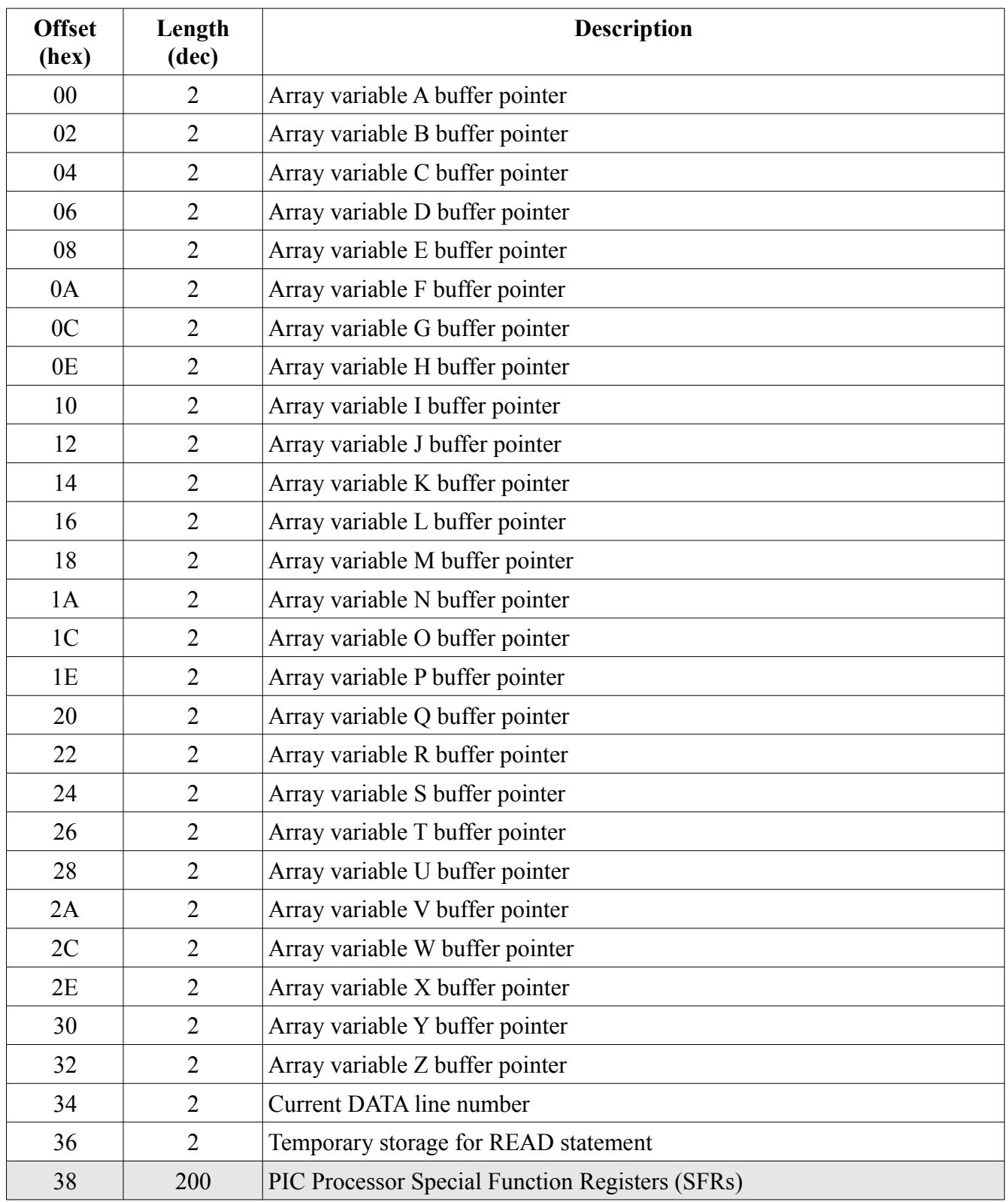

An array variable buffer contains 1 byte that holds the number of array elements, followed by  $(2 * \# of)$ elements) bytes that hold the data. An unallocated array will have a null (0) pointer in bank 15.

Statements are not stored in RAM as the ASCII text that was input, but are encoded for efficiency (both in terms of memory space and execution time). Each statement is encoded as six bytes in the code data section of RAM, with optional variable data stored in the expression data section of RAM. The six bytes consist of two bytes that contain the line number (encoded as a Binary Coded Decimal (BCD) value), one byte that contains the opcode (defined below) for the statement, and three bytes that contain either additional data for the statement or a pointer to extended data in the expression data section of RAM.

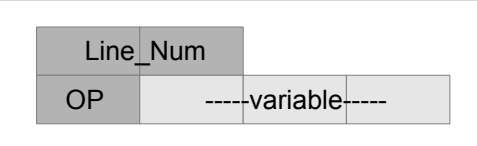

### *Opcodes*

The opcodes are defined in the following table, along with the form of the variable data:

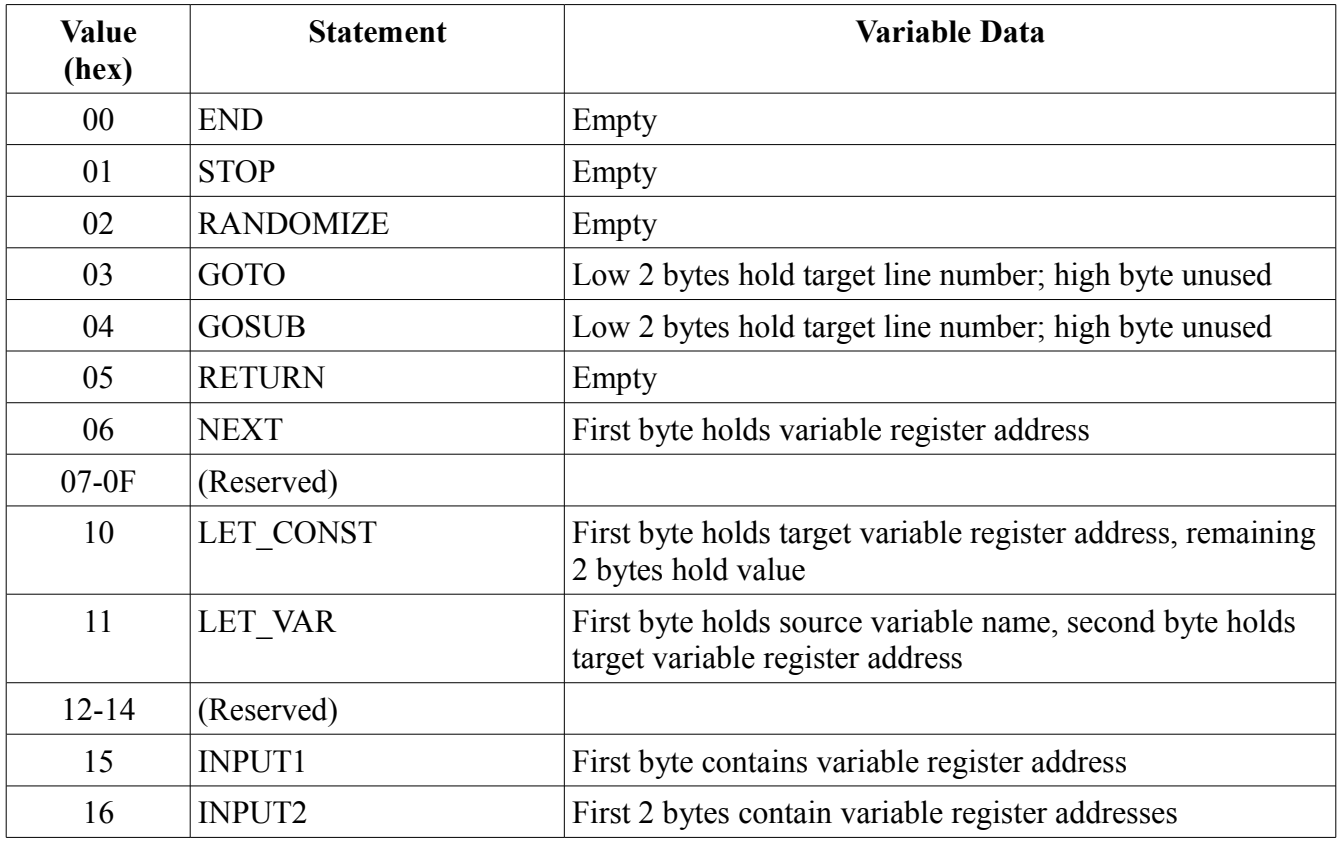

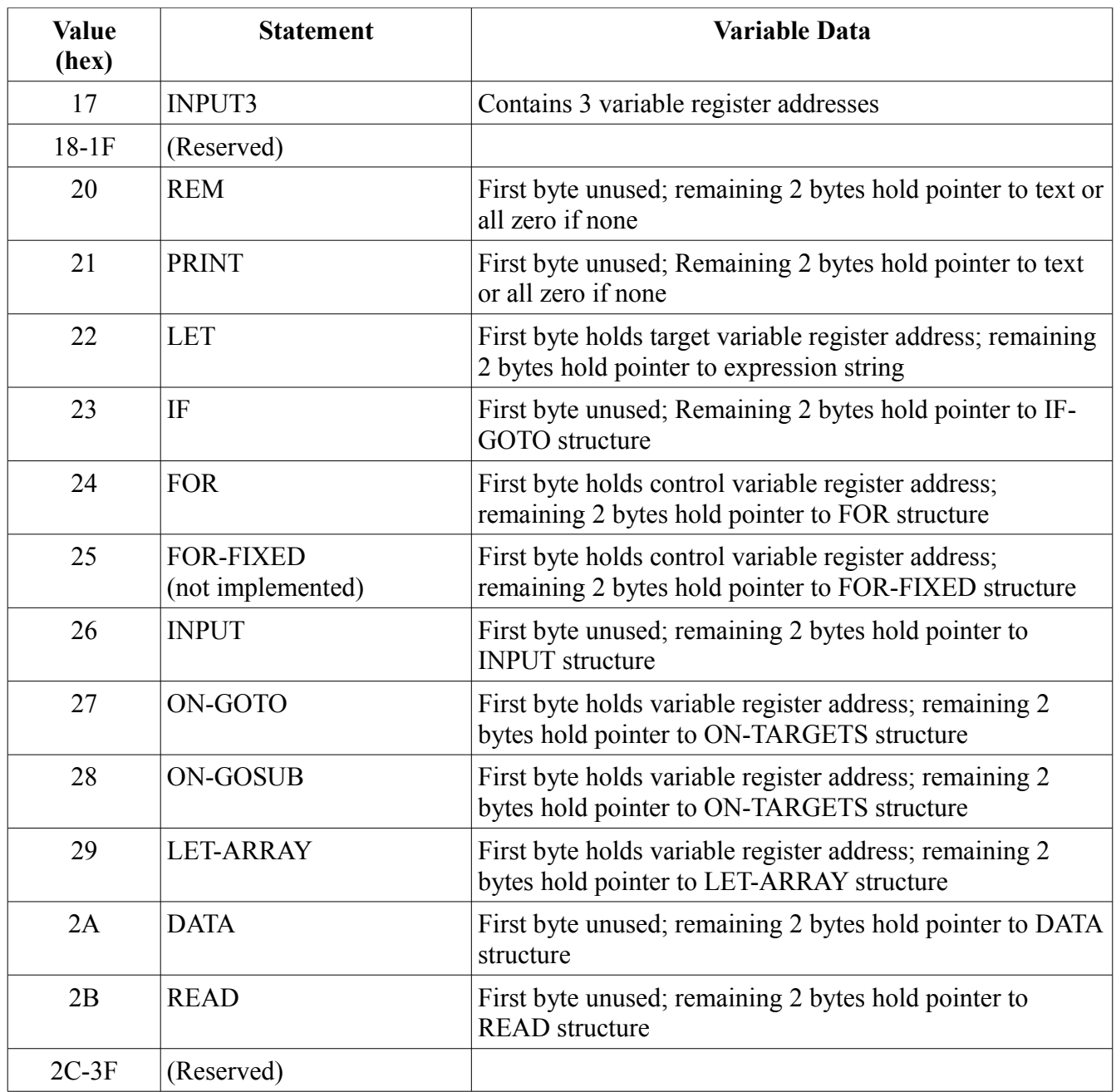

Notes:

- Opcodes 00-1F do not contain a pointer in the variable data field; Opcodes 20-3F do. This makes freeing up memory easier when deleting or replacing a line.
- The INPUT1, INPUT2, INPUT3 opcodes handle common cases of the input command, where it is requesting input of one, two or three values, respectively. The INPUT opcode handles the more general case.
- The LET CONST opcode handles the common case where a constant value is assigned to a variable (e.g., LET  $A=0$ ). The LET VAR opcode handles the common case where one variable is assigned directly to another variable (e.g. LET  $A=B$ ). The LET opcode handles the more general case where the assigned value is an expression.
- The FOR-FIXED opcode handles the extremely common case where the start and end values [and increment value] of the variable are constants or variables. It is not implemented in this release.

#### *Structures*

#### Expression string

The Expression string is just the null-terminated ASCII string that contains the expression to be evaluated (i.e., the input line to the right of the  $=$  sign with extra spaces removed).

#### IF-GOTO structure

The IF-GOTO structure contains two bytes that contain the target line number (in BCD) followed immediately by a null-terminated ASCII string that contains the conditional expression to be evaluated (i.e., the input line between the IF and THEN keywords).

#### FOR structure

The FOR structure consists of a null-terminated ASCII string that contains the STEP value, followed immediately by a null-terminated ASCII string that contains the termination value expression, followed immediately by a null-terminated string that contains the initial value expression. The STEP value string may be null (i.e., just a single null byte), in which case the default step value of 1 will be used.

#### INPUT structure

The Input structure contains one byte that indicates the number of variables to be input, followed immediately by bytes each of which contains a null-terminated string of the variable (which may be an array element reference) to be input.

#### READ structure

The READ structure is the same as the INPUT structure.

#### DATA structure

The DATA structure contains one byte that indicates the number of values in the DATA line, followed by a series of 2-byte integer values that contain the data.

#### ON-TARGETS structure

The ON-TARGETS structure contains one byte that indicates the number of target line numbers contained in the structure, followed by a list of BCD line numbers corresponding to a variable value starting at 1.

### LET-ARRAY structure

The LET-ARRAY structure contains a null-terminated string for the subscript expression, followed by a null-terminated string for the expression that is to be assigned to the array variable.

# **Appendix C: Flash Memory Program Storage**

The world's dumbest file system is implemented in flash memory for the long-term storage of programs. There is no directory, no File Allocation Table. The flash memory consists of 4KByte sectors (64 of them with the 256Kx8 chip used). All bytes of an erased sector contain the value FF hex, and a sector can be erased with a single operation. Each 4KB sector consists of sixteen 256 byte pages.

A sector containing a program has a 20-byte header contained in it first page (Page 0). The header consists of 16 bytes for the null-terminated program name, followed by 2 bytes that contain the program's PROG\_END value, followed by 2 bytes that contain the program's EXPR\_START value.

Page 1 is unused.

Pages 2-14 contain the contents of Banks 2-14 of RAM when the program is loaded.

Page 15 is unused.

A program is stored in flash exactly as it is stored in RAM. SAVE and LOAD operations copy RAM Banks 2-14 directly to or from pages 2-14 of flash memory.

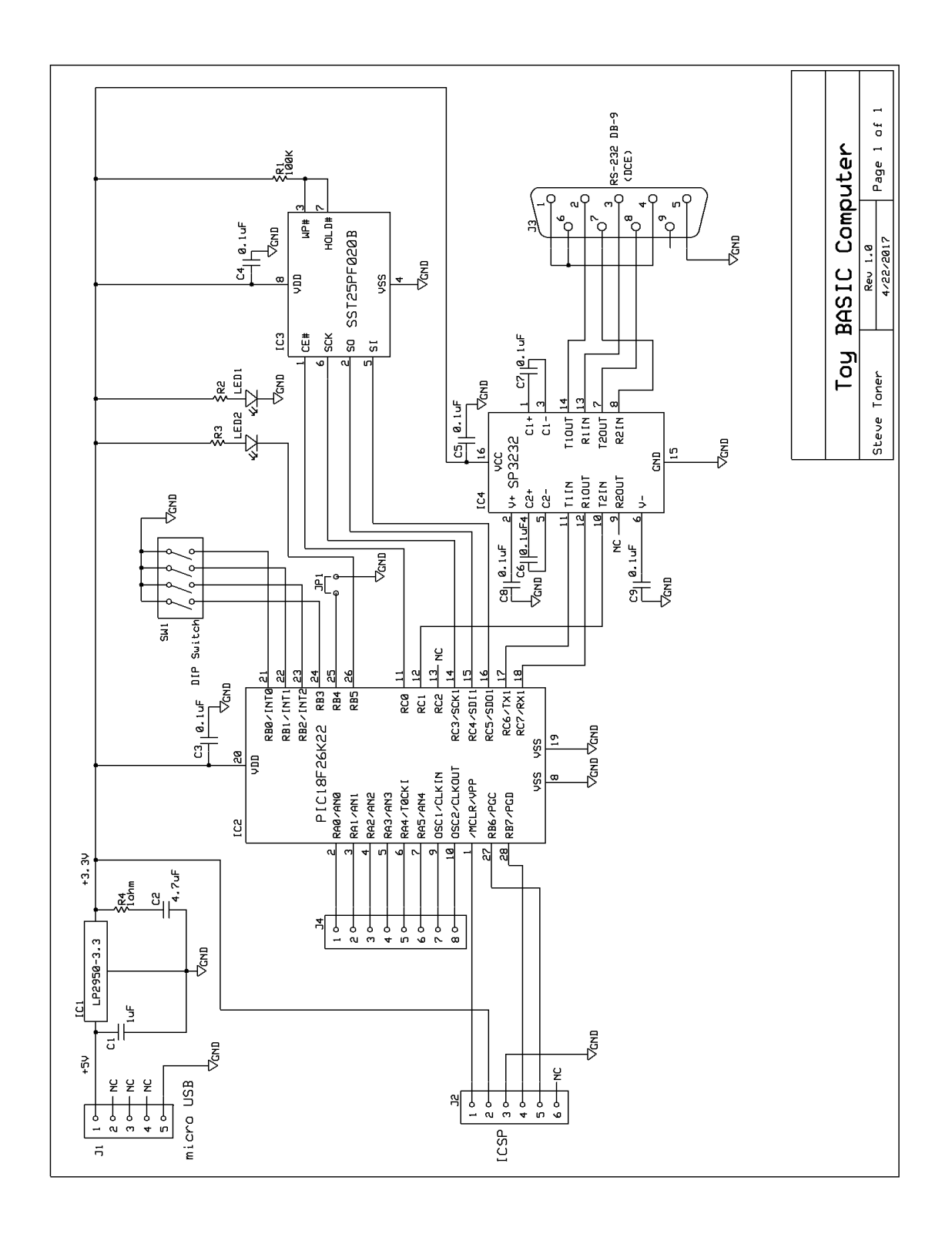

# **Appendix D: Schematic Diagram**

### Parts List

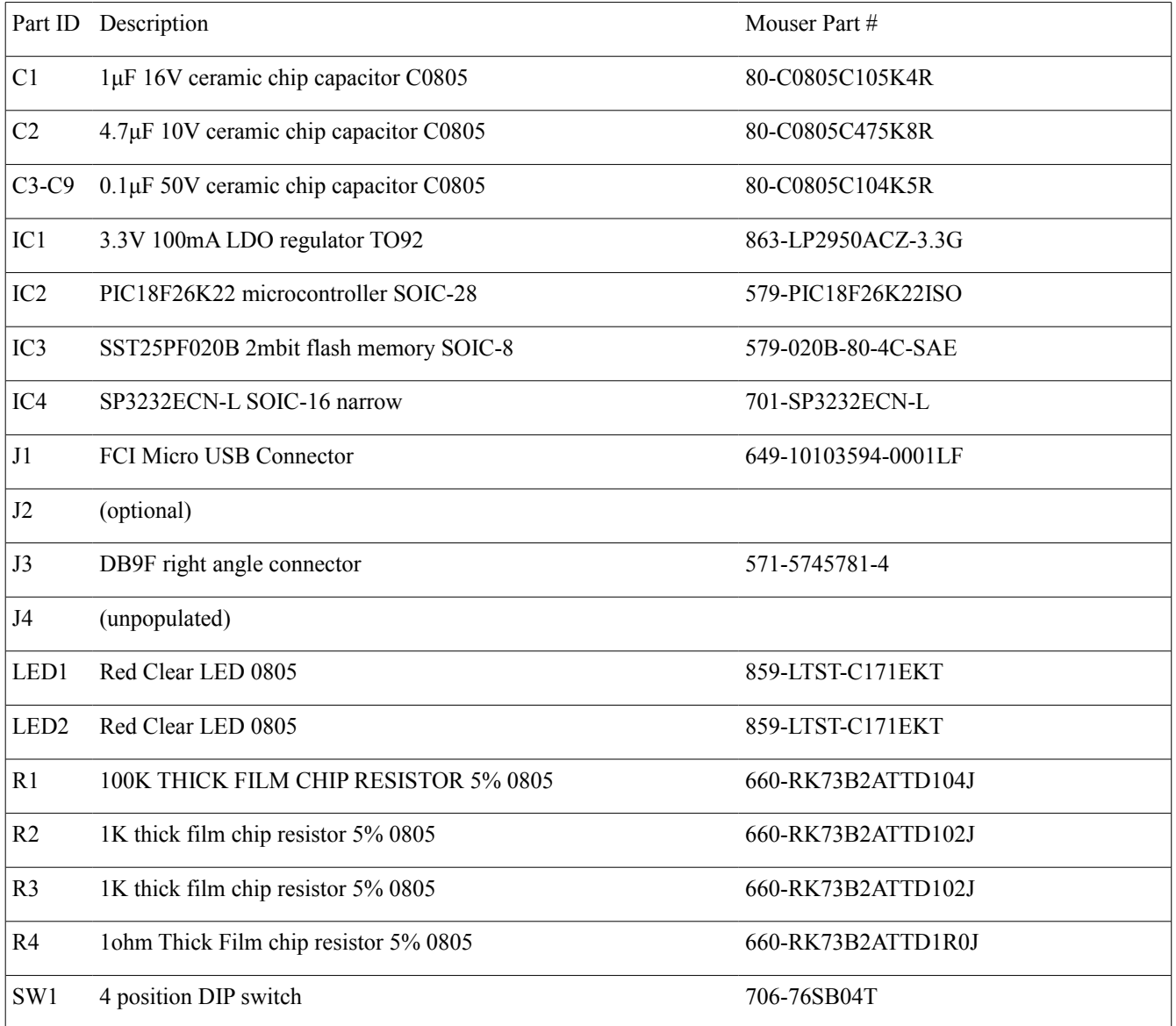

All of these documents were available online at the time this document was written.

- [1] *BASIC: A Manual for BASIC, the elementary algebraic language designed for use with the Dartmouth Time Sharing System*, Dartmouth College Computation Center, October 1964
- [2] *Extended BASIC User's Manual, Eighth Revision*, 093-000065-08, Data General Corporation, November 1978
- [3] *TINY BASIC User Manual*, Tom Pittman, ITTY BITTY COMPUTERS Company, 1976
- [4] *BASIC Language Reference Manual*, C. P. Williams, Phase One Systems, 1980
- [5] *Wang BASIC Language Reference Manual*, Wang Laboratories, 1976
- [6] *BASIC Computer Games: Microcomputer Edition*, David H. Ahl, 1978
- [7] *How do we tell truths that might hurt?*, EWD498-0, Edsger W. Dijkstra, 1975

PIC is a registered trademark of Microchip Technology Incorporated.

In-Circuit Serial Programming and ICSP are trademarks of Microchip Technology Incorporated.